## **Jobcaching auf den azubi- & studientagen**

Mit dem Handy auf der Suche nach dem Traumjob – Jobcaching 2null18

**Die Anwendung ist ganz einfach:** Logge dich zunächst in unser Netzwerk "azubitage" vor Ort ein und öffne anschließend deinen Internetbrowser. Nun öffnet sich die Startseite der mobilen Website "m.azubitage.de" – scrolle nach unten bis zu den Punkten "Messeparcours" und "Berufsfelder-Tour".

## **Anleitung "Messeparcours":**

Im Feld "Messeparcours" kannst du, nachdem du den Starter-Code (bekommst du auf der Messe am Info-Stand) eingegeben hast, auf verschiedene Touren zugreifen.

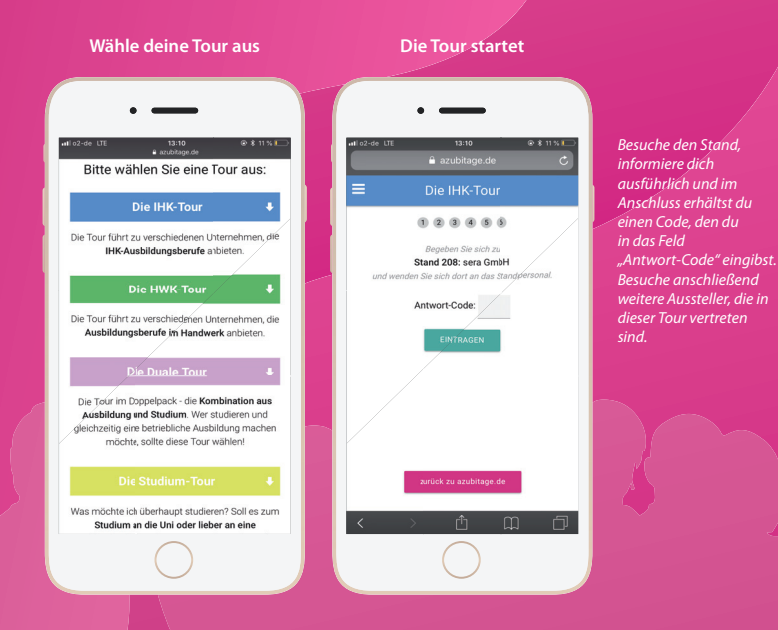

## **Anleitung "Berufsfelder-Tour":**

Wenn du ein bestimmtes Berufsfeld oder einen bestimmten Berufszweig suchst und du dich genauer informieren möchtest, dann wähle auf der Startseite die "Berufsfelder-Tour" aus. Den Starter-Code bekommst du auf der Messe am Info-Stand.

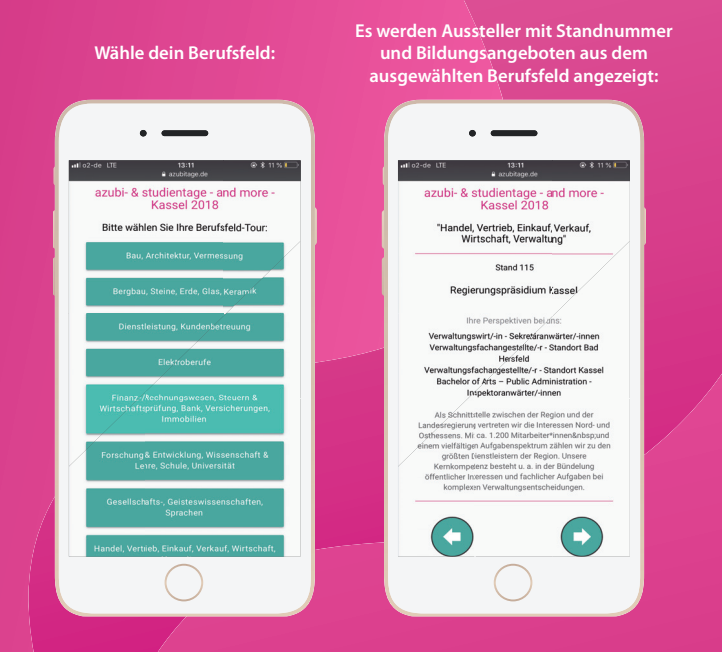

**Du hast dich ausreichend informiert? Dann erkundige dich nach anderen spannenden Berufsfeldern!**

Du weißt nicht, welches Berufsfeld zu dir passt? Dann mach unseren Berufsorientierungstest "qProfile" und finde es heraus. Den "qProfile"-Code erhältst du direkt bei uns am Info-Stand.

**Unter folgendem Link kannst du den Test absolvieren: https://azubitage.de/berufsorientierungstest**